## Автоматическое восстановление воспроизведения потока

[Готовые примеры](#page-1-0)

Если воспроизведение WebRTC потока по какой-либо причине остановилось, можно настроить автоматическое переподключение к этому потоку, модифицировав скрипт примера Player:

1. Добавляем в начало скрипта переменные для настройки автоматического переподключения

```
var restart = eval(getUrlParam("restart")) || false;
// Settings to restart playback if failed
var restartTimeout = 3000; //ms
var restartMaxTimes = 100; //will try to restart playback for 5 minutes
var restartCount = 0;
var restartTimerId;
```
В данном примере, попытка повторного подключения к потоку будет производиться каждые 3 секунды, всего будет сделано 100 попыток. Таким образом, максимально возможное время ожидания возобновления потока составляет 5 минут, после чего попытки восстановления прекращаются

2. В обработчик события STREAM\_STATUS.PLAYING добавляем вызов функции clearRestart() для сброса очередного таймера переподключения, если он активен

```
function onStarted(stream) {
 ...
    clearRestart();
}
```
3. В обработчик события SESSION\_STATUS.FAILED добавляем вызов функции tryToRestart() запуск таймера переподключения

```
function start() {
    var url = $('#url').val();
     ...
    Flashphoner.createSession({urlServer: url}).on(SESSION_STATUS.ESTABLISHED, function(session){
         ...
     }).on(SESSION_STATUS.DISCONNECTED, function(){
         ...
     }).on(SESSION_STATUS.FAILED, function(){
        setStatus(SESSION_STATUS.FAILED);
         onStopped();
         tryToRestart();
     });
}
```
4. В обработчик событияSTREAM\_STATUS.STOPPED добавляем вызов функции clearRestart() для сброса очередного таймера переподключения, если он активен

```
function playStream(session) {
    ...
    stream = session.createStream(options).on(STREAM_STATUS.PENDING, function (stream) {
 ...
    }).on(STREAM_STATUS.PLAYING, function (stream) {
        ...
     }).on(STREAM_STATUS.STOPPED, function () {
        $("#preloader").hide();
       setStatus(STREAM_STATUS.STOPPED);
        clearRestart();
        onStopped();
     }).on(STREAM_STATUS.FAILED, function(stream) {
         ...
     }).on(STREAM_STATUS.NOT_ENOUGH_BANDWIDTH, function(stream){
 ...
    });
    stream.play();
}
```
## 5.В обработчик события STREAM\_STATUS.FAILED добавляем вызов функции tryToRestart() запуск таймера переподключения

```
function playStream(session) {
     ...
    stream = session.createStream(options).on(STREAM_STATUS.PENDING, function (stream) {
         ...
     }).on(STREAM_STATUS.PLAYING, function (stream) {
         ...
     }).on(STREAM_STATUS.STOPPED, function () {
        ...
     }).on(STREAM_STATUS.FAILED, function(stream) {
        $("#preloader").hide();
        setStatus(STREAM_STATUS.FAILED, stream);
         onStopped();
        tryToRestart();
     }).on(STREAM_STATUS.NOT_ENOUGH_BANDWIDTH, function(stream){
         ...
    \});
     stream.play();
}
```
6. Добавляем в скрипт функцию запуска таймера переподключения к потоку

```
function tryToRestart() {
    if (restart) {
        restartTimerId = setTimeout(function(){
            if (stream && (stream.status() != STREAM_STATUS.PLAYING) && restartCount < restartMaxTimes){
                $("#playBtn").click();
                 restartCount++;
 }
            if (restartCount >= restartMaxTimes) {
                console.log("Tried to restart playback for "+restartMaxTimes+" times with "+restartTimeout+" ms 
interval, cancelled");
            }
        },restartTimeout);
     }
}
```
7. Добавляем в скрипт функцию сброса таймера переподключения

```
function clearRestart() {
    if (restart) {
        clearTimeout(restartTimerId);
        restartCount = 0;
     }
}
```
## <span id="page-1-0"></span>Готовые примеры

Готовый пример Player на базе WebSDK [2.0.228](https://flashphoner.com/downloads/builds/flashphoner_client/wcs_api-2.0/flashphoner-api-2.0.228-2e846abc648713a73952eab99b4f5fc458edac77.tar.gz)можно скачать здесь

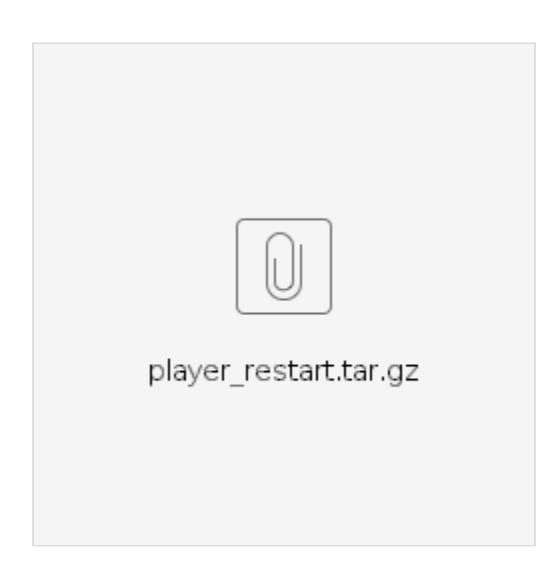

Готовый пример Embed Player на базе WebSDK [2.0.228](https://flashphoner.com/downloads/builds/flashphoner_client/wcs_api-2.0/flashphoner-api-2.0.228-2e846abc648713a73952eab99b4f5fc458edac77.tar.gz)можно скачать здесь

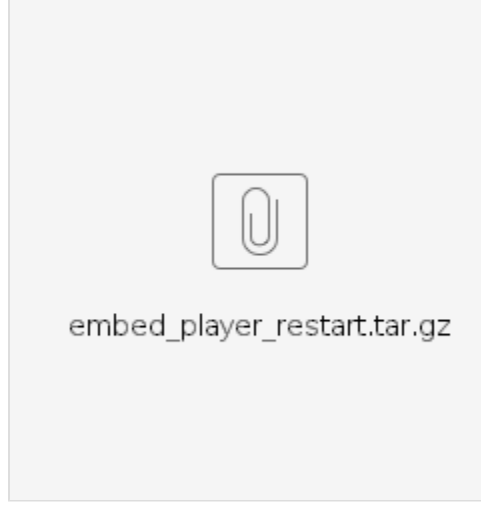